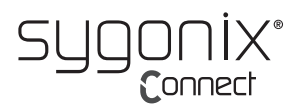

# **Istruzioni per l'uso Adattatore USB WLAN e Bluetooth**

# **N. d'ordine 2299053**

## **Uso previsto**

Il prodotto consiste un adattatore USB di tipo A per Wi-Fi e Bluetooth. Il prodotto consente la funzionalità Bluetooth 4.2 e Wi-Fi (ricezione + trasmettitore).

È possibile utilizzare il computer Windows® come hotspot (è necessario l'accesso a Internet), insieme al software in dotazione che facilita la procedura di configurazione dell'hotspot.

Progettato per il solo uso interno. Non usare in ambienti esterni. Il contatto con l'umidità, ad esempio nei bagni, deve essere evitato in qualsiasi circostanza.

Per motivi di sicurezza e in base alle normative, l'alterazione e/o la modifica del prodotto non sono consentite. Qualsiasi uso diverso da quanto indicato potrebbe arrecare danni al prodotto. Inoltre, un uso improprio può comportare altri pericoli. Leggere attentamente le istruzioni e conservarle in un luogo sicuro. In caso di cessione del prodotto a terzi, accludere anche le presenti istruzioni per l'uso.

Questo prodotto è conforme ai relativi requisiti nazionali ed europei. Tutti i nomi di aziende e le denominazioni di prodotti ivi contenuti sono marchi dei rispettivi proprietari. Tutti i diritti sono riservati.

## **Contenuto della confezione**

• Adattatore USB • Istruzioni per l'uso

## **Istruzioni per l'uso aggiornate**

È possibile scaricare i manuali d'uso aggiornati dal link www.conrad.com/downloads o eseguendo la scansione del codice QR. Seguire le istruzioni sul sito web.

# **Spiegazione dei simboli**

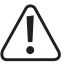

Questo simbolo con il punto esclamativo inscritto in un triangolo è utilizzato per evidenziare informazioni importanti nelle presenti istruzioni per l'uso. Leggere sempre attentamente queste informazioni.

Il simbolo della freccia indica suggerimenti e informazioni importanti per il funzionamento.

#### **Istruzioni per la sicurezza**

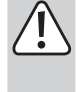

**Leggere attentamente le istruzioni per l'uso e osservare nello specifico le informazioni sulla sicurezza. In caso di mancato rispetto delle istruzioni per la sicurezza e delle informazioni sul corretto utilizzo contenute nel presente manuale, si declina qualsiasi responsabilità per eventuali danni a persone o cose. In questi casi, la garanzia decade.**

#### **a) Informazioni generali**

- Il dispositivo non è un giocattolo. Tenere fuori dalla portata di bambini e animali domestici.
- Non lasciare il materiale di imballaggio incustodito. Potrebbe diventare un giocattolo pericoloso per i bambini.
- Proteggere l'apparecchiatura da temperature estreme, luce diretta del sole, forti urti, umidità elevata, condensa, gas, vapori e solventi infiammabili.
- Non sottoporre il prodotto a sollecitazioni meccaniche.
- Se non è più possibile utilizzare il prodotto in tutta sicurezza, metterlo fuori servizio e proteggerlo da qualsiasi uso accidentale. Il corretto funzionamento non è più garantito se il prodotto:
- è visibilmente danneggiato,
- non funziona più correttamente,
- è stato conservato per lunghi periodi in condizioni ambientali avverse o
- è stato sottoposto a gravi sollecitazioni legate al trasporto.
- Maneggiare il prodotto con cautela. Sobbalzi, urti o cadute, anche da altezze ridotte, possono danneggiare il prodotto.
- Consultare un esperto in caso di dubbi sul funzionamento, la sicurezza o la connessione dell'apparecchio.
- Tutti gli interventi di manutenzione, modifica o riparazione devono essere eseguiti unicamente da un tecnico o presso un centro di riparazione autorizzato.
- Non esitare a contattare il nostro personale di assistenza tecnica o altri tecnici in caso di domande che non trovano risposta nel presente manuale.

#### **b) Dispositivi collegati**

• Osservare anche le istruzioni di sicurezza e di funzionamento di qualunque altro dispositivo collegato al prodotto.

#### **Download e assistenza per il software**

- 1. Visitare il sito: www.ezcast.com
- 2. Selezionare "Download" → "Wifi Adapter"
- 3. Scegliere tra le opzioni disponibili:
	- "Windows" → Modello del prodotto: "EZC-5200"
	- "Mac"

 $\epsilon$ 

- "User Manual"

## **Descrizione generale**

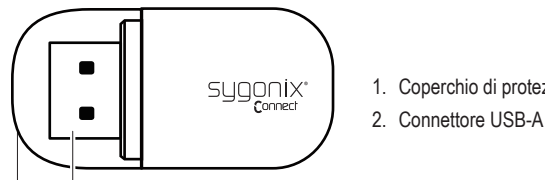

- 1. Coperchio di protezione
- 

## **Compatibilità e supporto**

## **a) Bluetooth 4.2**

1 2

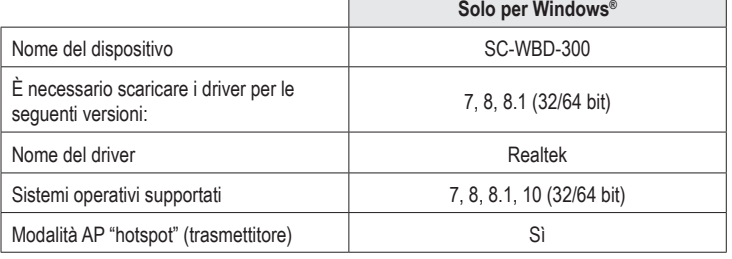

## **b) Wi-Fi**

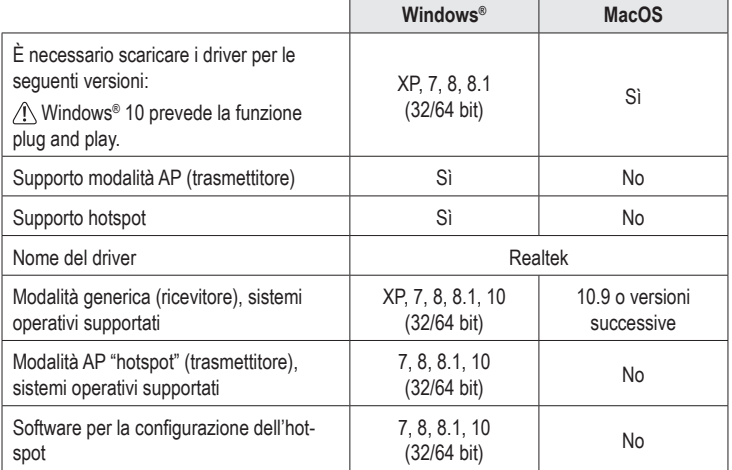

## **Configurazione e installazione**

- 1. Fare riferimento alle tabelle "Compatibilità e supporto" per verificare se il sistema operativo è compatibile e per stabilire se sia necessario installare dei driver.
- 2. Fare riferimento alla sezione "Software e supporto". Individuare i rispettivi driver e scaricarli sul proprio computer.
- 3. Decomprimere la cartella e fare doppio clic sul file di installazione da installare:
	- File di installazione per sistema operativo Windows® "setup.exe'
	- File di installazione per sistema operativo Mac "install.pkg"
- 4. Seguire le indicazioni sullo schermo per completare la procedura di installazione.
- 5. Collegare l'adattatore a una porta USB-A disponibile del computer.

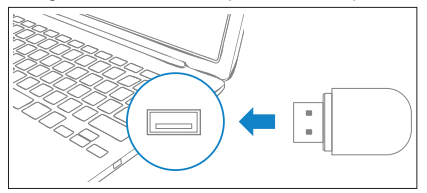

È possibile controllare "Gestione periferiche" sul proprio computer per assicurarsi che il driver sia stato installato correttamente. Per informazioni su come controllare i driver dei dispositivi Bluetooth e Wi-Fi, consultare le istruzioni del sistema operativo.

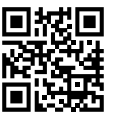

# **Hotspot Wi-Fi / Bluetooth**

L'adattatore può essere utilizzato come trasmettitore per la creazione di un "hotspot". Nella fornitura è incluso uno strumento di configurazione che guiderà l'utente attraverso la procedura di configurazione dell'hotspot su Windows®.

#### **Nota**

- La funzione dell'hotspot è disponibile solamente per il sistema operativo Windows®. Fare riferimento alle tabelle "Compatibilità e supporto" per verificare per stabilire se sia necessario installare dei driver.
- Abilitare la protezione WPA2 per mettere al sicuro l'hotspot.
- Affinché l'hotspot funzioni, il computer host deve prima essere connesso a Internet.
- A seconda della modalità di connessione desiderata, il Wi-Fi o il Bluetooth devono essere abilitati sul computer che sta creando l'hotspot.
- 1. Fare riferimento alla sezione "Configurazione e installazione".
- 2. Fare riferimento alla sezione "Software e supporto". Scaricare e installare lo strumento di configurazione dell'hotspot.
- 3. Seguire le indicazioni sullo schermo per completare la configurazione del proprio hotspot.
- 4. Collegare all'hotspot dei dispositivi abilitati al Wi-Fi o al Bluetooth (ad es. smartphone).
	- Scegliere un metodo di connessione (Wi-Fi o Bluetooth).
	- Inserire i dati di accesso per la connessione.
- > Un'icona Wi-Fi o Bluetooth dovrebbe apparire nell'area di notifica del sistema nella barra delle applicazioni. Fare riferimento al sistema operativo del proprio computer per maggiori informazioni.

# **Manutenzione e pulizia**

- Scollegare il prodotto dal computer prima di qualunque intervento di pulizia.
- Non utilizzare detergenti aggressivi, alcol isopropilico o altre soluzioni chimiche in quanto possono danneggiare l'alloggiamento e causare malfunzionamenti.
- Pulire il prodotto con un panno asciutto e privo di lanugine.

# **Dichiarazione di conformità**

La Società, Conrad Electronic SE, Klaus-Conrad-Straße 1, D-92240 Hirschau, dichiara che il prodotto è conforme alla direttiva 2014/53/CE.

Cliccare sul seguente link per leggere il testo integrale della dichiarazione di conformità UE: www.conrad.com/downloads

Inserire il numero d'ordine nel campo di ricerca; successivamente sarà possibile scaricare la dichiarazione di conformità UE nelle lingue disponibili.

#### **Smaltimento**

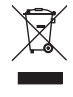

I dispositivi elettronici sono rifiuti riciclabili e non devono essere smaltiti assieme ai rifiuti domestici. Al termine del ciclo di vita, smaltire il prodotto in conformità alle relative disposizioni di legge. In questo modo, sarà possibile adempiere agli obblighi di legge e contribuire alla tutela dell'ambiente.

# **Dati tecnici**

#### **a) Informazioni generali**

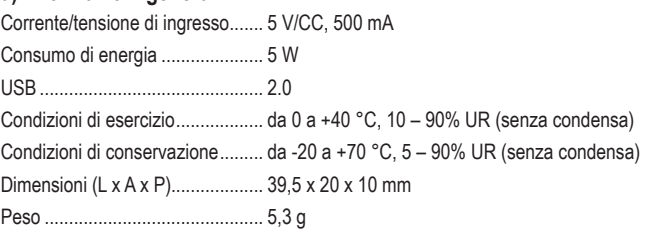

## **b) Wi-Fi**

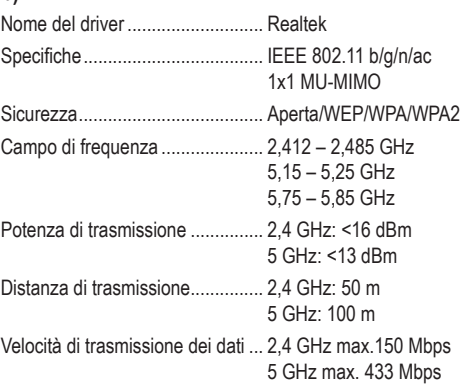

#### **c) Bluetooth**

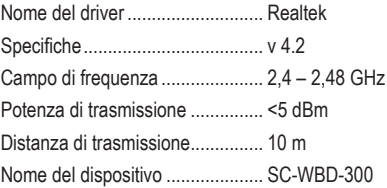

Pubblicato da Conrad Electronic SE, Klaus-Conrad-Str. 1, D-92240 Hirschau (www.conrad.com). Tutti i diritti, compresa la traduzione, riservati. È vietata la riproduzione di qualunque genere, ad es. attraverso fotocopie, microfilm o memorizzazione su sistemi per l'elaborazione elettronica dei dati, senza il permesso scritto dell'editore. È vietata la ristampa, anche parziale. La presente pubblicazione rappresenta lo stato tecnico al momento della stampa.

Copyright 2020 by Conrad Electronic SE. \*2299053\_v1\_1020\_02\_dh\_m\_it